# **PSOM 4.0.2 Real-Time management**

<span id="page-0-0"></span>The "Real-Time Management" section includes the actual representation for the status of portion of the service. What it shows is related to the connections which are active when we read it. What is shown here is just the present status, thus it would not stand, it would not leave logs and it would not have an history page to be consulted. The status can be useful to check what's going on right on the time the check itself is happening.

# **REAL-TIME MANAGEMENT**

**Registered Accounts Sip Trunk status** 

figure 1. live logs

There are two logs in the Real-Time Management:

- Registered Accounts
- SIP Trunk status

As you can check in [figure 1. live logs](#page-0-0) they are both listed under the REAL-TIME MANAGEMENT section of the main menu.

# **4.0.2.1 Registered Accounts**

If you want a full list of all the Accounts who are on line, then you click on the **Registered Accounts** entry in the **main menu**.

#### Registered Accounts - 2 registered users

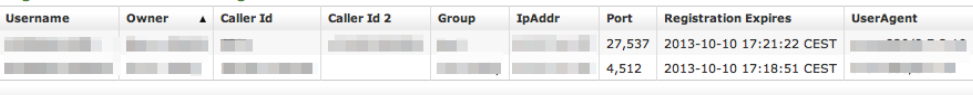

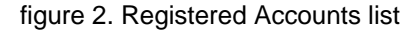

The list shows all the user who results on line as you check them. All of them is thus reachable on your PrivateServer. In the list you can read the most valuable information about each account:

- Username
- Owner
- $\bullet$ Caller Id (This is the primary virtual phone number)
- Caller Id 2 (This is the alternate virtual phone number)
- IP Address: The IP from which the account results connecting
- Registration Expires: how long before a new REGISTER is expected from the client
- User Agent: a string containing summarised informations about platform, version number and edition of the PrivateGSM client used by the Account.

Detailed information about the configuration of each account can be reached by clicking on its **Username**: you would be redirected on the [account's details](https://support.privatewave.com/docs/display/EVSS34/PSOM+1.1+Accounts#PSOM1.1Accounts-account_details).

## **4.0.2.2 SIP Trunk status**

Another Real-time commodity is the chance to check your SIP Trunk status. Unlike the SIP Trunk list in shown in the [SIP Trunk configuration](https://support.privatewave.com/docs/display/EVSS34/PSAM+4+SIP+Trunks#PSAM4SIPTrunks-sip_trunk_list), here you can't perform any test action.

### Sip trunk status

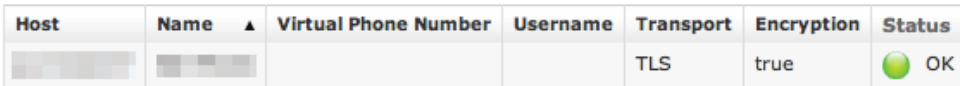

## figure 3. SIP Trunk status

Still you can verify the **Status**, along with all the relevant information about the Trunk:

- **Host** Name
- Trunk **Name**
- Optional **Virtual Phone Number**
- **Username** used to register (if it's a registered Trunk)
- **Transport** type
- **Encryption** (if any)

Please note that there's no direct connection between the present list and the one in the Trunk Configuration page. ന

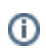

[PSOM 4.0.1 Logging](https://support.privatewave.com/display/EVSS34/PSOM+4.0.1+Logging)

[PSOM 4.0.3 Log's retention](https://support.privatewave.com/display/EVSS34/PSOM+4.0.3+Log%27s+retention)